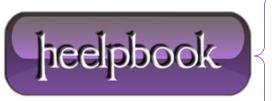

Date: 02/05/2012

**Procedure:** How to check whether FTP port 21 is blocked?

Source: LINK (http://kb.siteground.com/article/How\_to\_check\_whether\_FTP\_port\_21\_is\_blocked.html)

Permalink: <u>LINK</u>

Created by: HeelpBook Staff
Document Version: 1.0

### HOW TO CHECK WHETHER FTP PORT 21 IS BLOCKED?

<u>The default **TCP** port for **FTP** connection is port 21</u>. Sometimes the local Internet Service Provider blocks this port and this will result in FTP connection issues.

Here's how to, depending on your OS, check whether your ISP blocks port 21:

## **Check port 21 with a Windows OS**

Click on the **Start** menu button, usually located on the left low corner of the screen. There is a tab called "**Run**". You have to click on it, in order to proceed further. You will notice the appearance of a new small window on the screen. In the text field of this window you need to type "**cmd**" and then press the "**Enter**" key.

Another window will open. It is the so called "MS-DOS prompt" or "Command prompt".

Just type the following command in the command prompt window and press "Enter":

telnet my-domain-name.com 21

# Check port 21 with Apple/Mac

Each Mac OS is delivered with a preinstalled terminal emulator. The terminal is a **tool** which allows you to execute commands from the command line. Usually, the terminal is located under your Mac **HD** -> "**Applications**" directory -> **Utilities** sub-directory.

When the window opens, you will see a command line with a flashing cursor on it so you can start typing right away. Just type the following command and press "**Enter**":

telnet my-domain-name.com 21

# **Check port 21 with Linux**

Open your favorite terminal emulator and execute the following command in order to **telnet** your website:

telnet my-domain-name.com 21

#### Results from the 21 port check

If the test is successful, you should receive a message like this:

**Date**: 02/05/2012 **Total Chars**: 1874

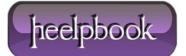

Page: 1
Total Words: 363

If the welcome message above does not appear, you should contact your local **ISP** and ask them to unblock this port for you.

**Data**: 02/05/2012 **Total Chars**: 1874

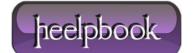

Page: 2
Total Words: 363